## Installing Microsoft Office On A Windows PC

The full suite of Microsoft Office Professional is available to students, faculty, and staff for up to 5 personal devices including, PC's, Macs, and mobile devices.

**Note:** If you have an old version of Microsoft office, or if your free version has ended, you will need to remove the original before installing.

- 1. Using any web browser, go to [https://login.microsoftonline.com](https://login.microsoftonline.com/)
- 2. To install the Microsoft Office (Word, Power Point, Excel, etc.) on

 your Windows PC's, start by clicking the App launcher (hamburger icon, (looks like a Rubic square) located on the upper left corner of the navigation bar.

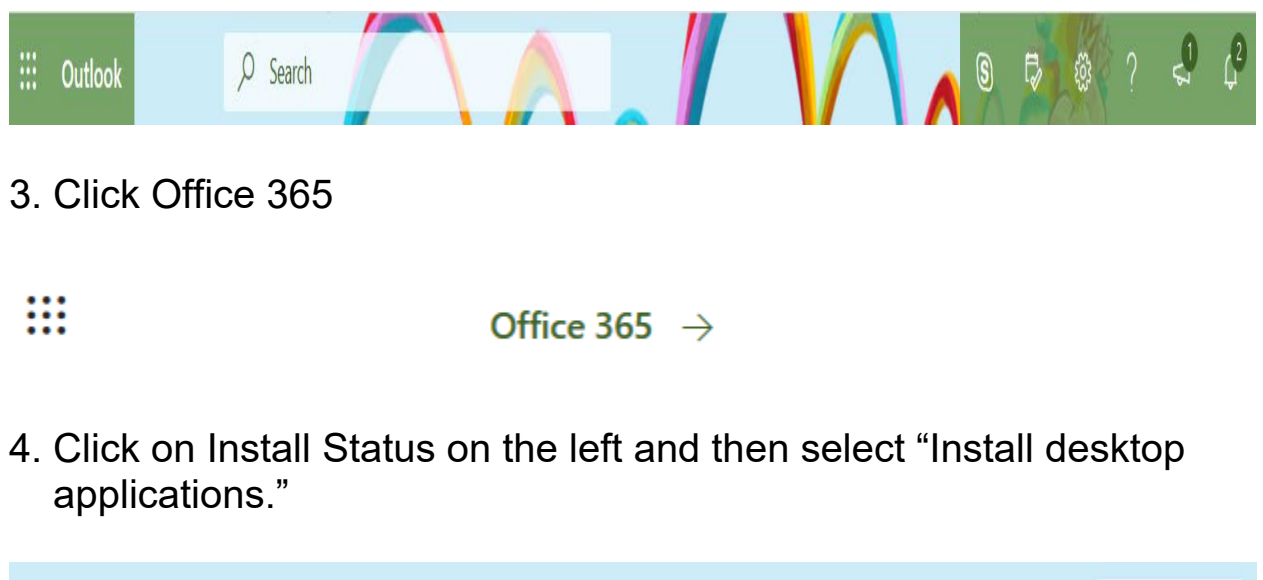

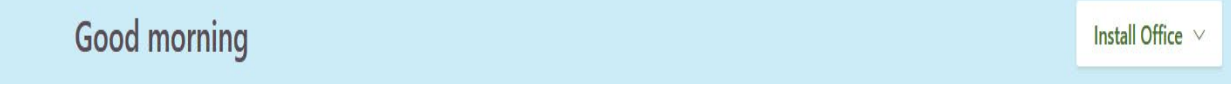

5. Select Office 365 apps (Includes Outlook, OneDrive for Business, Word, Excel, PowerPoint, and more).

## Office 365 apps

- Includes Outlook, OneDrive for Business, ⊻ Word, Excel, PowerPoint, and more.
- 6. Click the Save button to save the Office setup file to your computer.

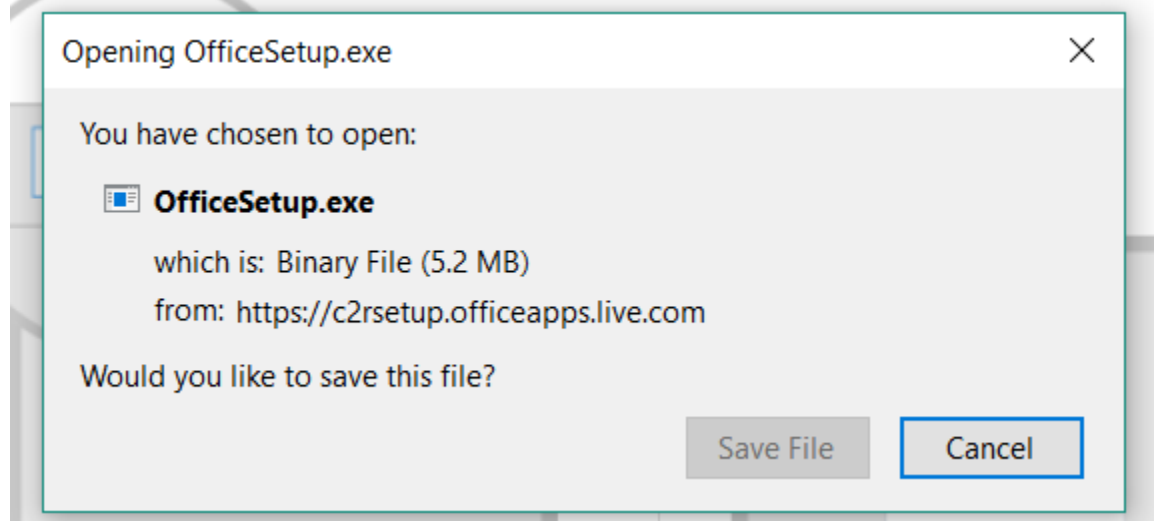